**Visite virtuelle :** cliquer dessus et aller en haut à droite pour avoir la liste des lieux à visiter virtuellement. En bougeant la souris sur l'image vous découvrirez le lieu comme si vous étiez dans la pièce.

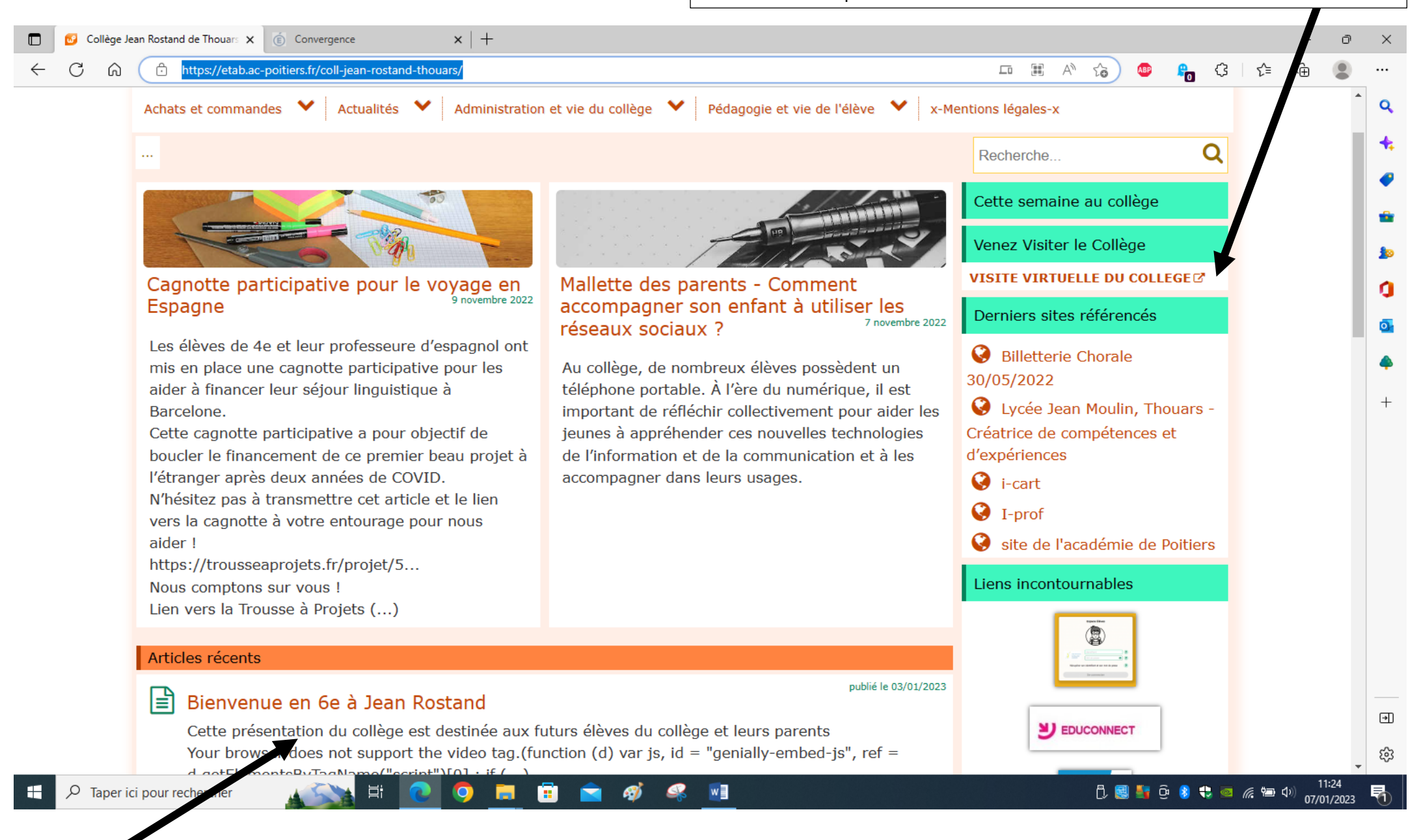

Informations pratiques sur le collège : cliquer dessus pour accéder à un diaporama donnant des informations pour les futurs 6<sup>ième</sup>. Pour accéder aux pages suivantes, cliquer à droite sur la flèche. Sur certaines pages, on peut cliquer sur des éléments pour avoir accès à d'autres informations.